**Step 1:** You should DIY a upgrade cable for Smart.Port according to the schematic. This is Frsky Smart.Port cable and FUC-3 below :

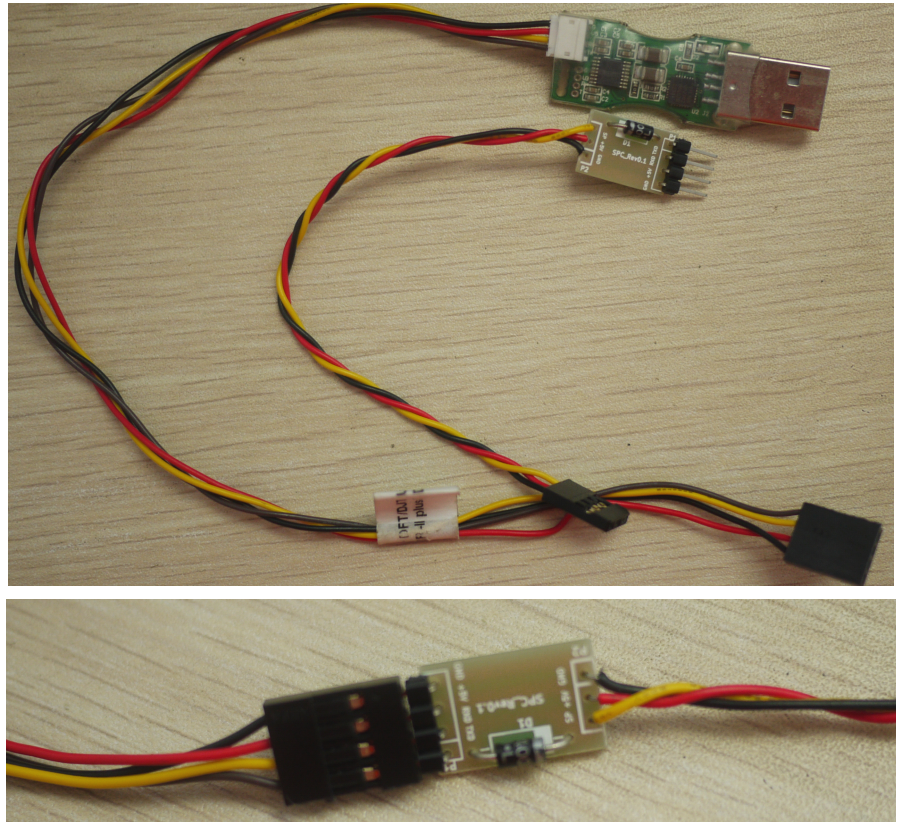

**Step 2:** Change pin sequence, and remove the 5V pin.

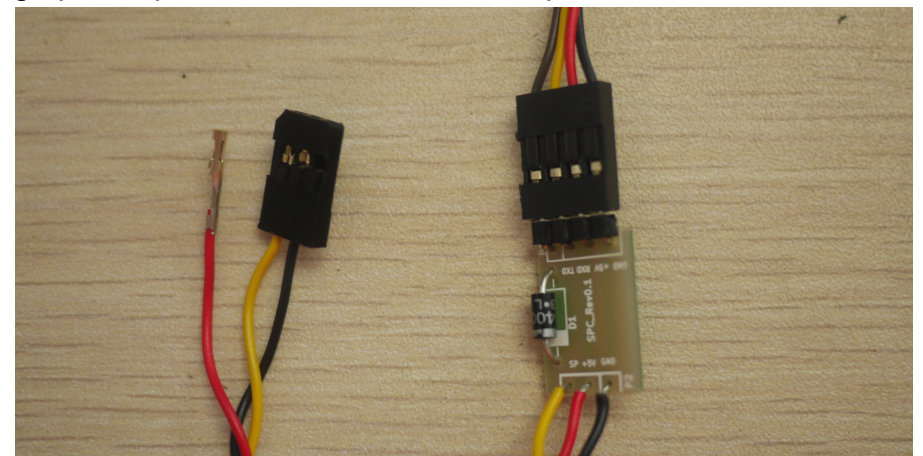

**Step 3:** Plug the "Ground" and "Smart.Port" pin to the back of the Taranis like this.

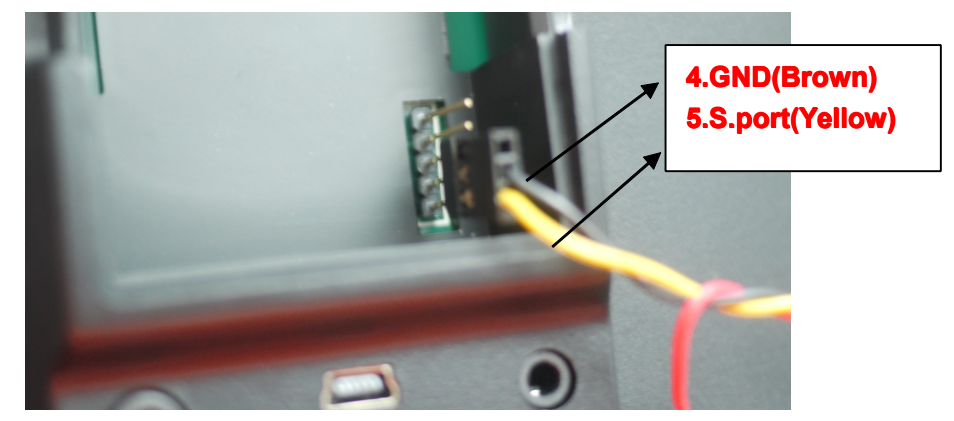

**Step 4:** open "frsky\_update\_Sport.exe". Choose the right com and select the .frk file.

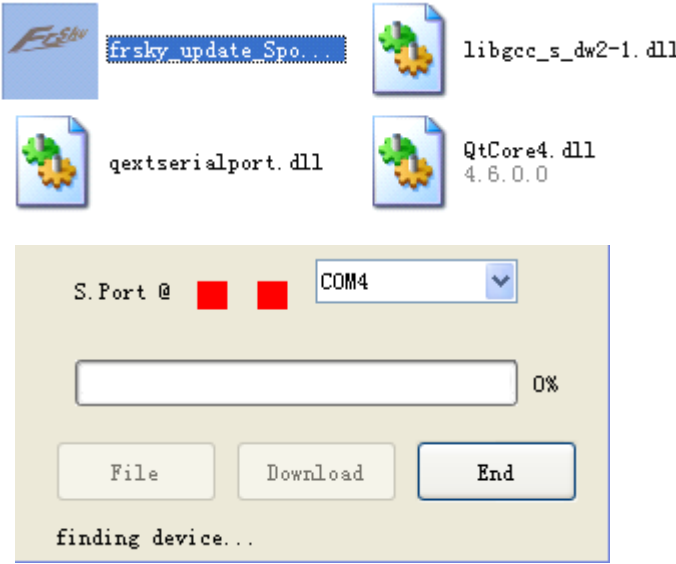

**Step 5:** Power the radio on and ensure the internal RF module is powered. **Step 6:** If "device is found" ,Click "Download" .

if not, repeat Step 4 and Step 5.

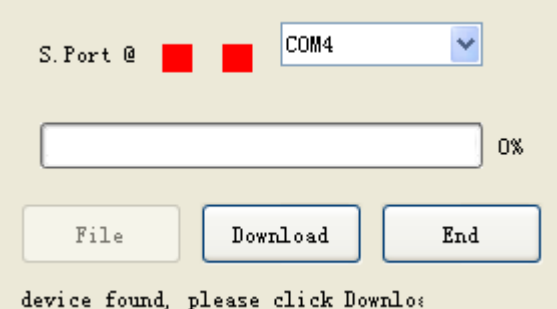

**Step 7:** "Firmware is updated", you have your XJT upgraded.

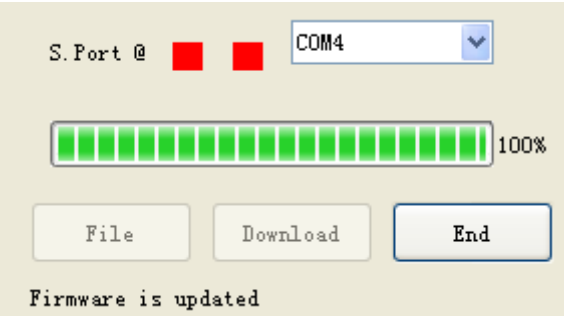